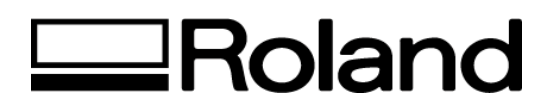

## **Frequently Asked Questions Topic: CAMM-1 Model PNC-1000**

ST51700

- 1. I'm using the PNC-1000 with a Windows® 95 driver. What do I do when I get an "Error 3 Bad Parameter"?
	- First, lift the material handle to the release position. Select Size, Free-Y and click Enter.
	- Set your Roland Driver to Rotate 90 or Landscape position.
	- In your software layout menu select Landscape.
	- If you are using pinch roller #1 for 20" wide vinyl, set driver size to 18.5" width and 59" length. If you are using pinch roller #4 for 15" wide vinyl, set driver size to 13.5 width and 59" length.

## **Note: These instructions are exclusive to the PNC-1000. Camm-1 machines should usually be set to Expand-X or Rotate 90 (with signmaking software).**

**Disclaimer: All of the information contained in this document is based on the information available at the time of its creation. In no event will Roland DGA Corporation be liable for any damages, including damages for loss of business profits, business interruption, loss of business information and the like arising out of the use of or inability to use these materials.**